# Autodesk 3DS Max with Vray Introduction

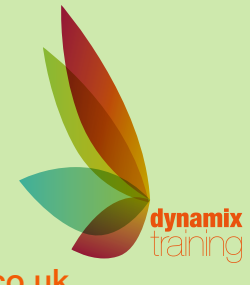

# Call: 01628 810 196 | jessica@dynamix-training.co.uk | www.dynamix-training.co.uk

Autodesk 3ds Max is a professional 3D graphics program for making 3D animations, models, games and images.

V-Ray is a commercial plug-in for Autodesk 3ds Max and is used for visualizations and computer graphics in industries such as media, entertainment, film and video game production, industrial design, product design and architecture.

3 days will will give an overview of all the important features of 3ds Max and VRay

If delegates wish to explore some other avenues of max we can accommodate that, and if they want the full max intro with nothing left out then it would jump to 4 days (Max=3, VRay=1)

The course runs from 9.30 am to approximately 4.30 pm.

## **Interface and workflow**

Project folder configuration Viewports & navigation tools Keyboard shortcuts Reference coordinate system and Snaps Default workspaces with enhanced menus

## **Creating a model**

Parametric geometries and shapes High and low polygon modeling Modeling 3D objects from 2D shapes Parametric modeling, polygon modeling Combine multiple modeling concepts to create photoreal models Learn to build anything you can imagine Scaling your model (reset Xform) Groups

## **Material Techniques**

Learn a material's workflow Difference between Material and Map How to use material templates How to create photo-realistic materials How to apply a material and control its projection with an UVW map modifier Open, save, create and merge materials libraries Cameras & Views

**Create & modify cameras** Create camera from view

Target and free cameras Viewport background Isolation mode Layers Layer properties Object properties Lighting your scene Distributions types photometric lights Self-illuminated materials Interior lighting techniques Daylight system Shadow types Studio light setup (for product rendering) Animation

#### **How to animate objects and materials**

Tips & tricks Walk-through animation Select and link objects Schematic view Principles of inverse kinematics Auto Key and Set Key Track view (Curve editor and Dope Sheet)

#### **Rendering your model**

VRay rendering VRay Exposure Control VRay Rendering animations VRay Rendering static images VRay materials

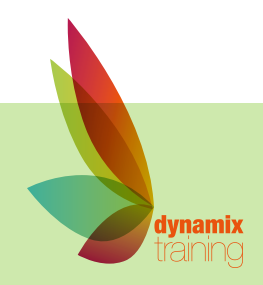

"A highly professional company run by knowledgeable, friendly people"